# *Checkliste: Google for Jobs*

d.vinci

### *Einstellungen* In deinem d.vinci Bewerbermanagement

Der Internet-Riese macht ernst und hat seine Stellensuche-Funktion in der Google-Suche (bisher besser bekannt unter der Bezeichnung "Google for Jobs") nach einer kurzen Testphase nun auch vollumfänglich in Deutschland aktiviert. Bei der Jobsuche über Google wird damit ab sofort allen Benutzenden in den Suchergebnissen eine Vorschau auf passende Stellenanzeigen verschiedenster Quellen angezeigt.

Als Benutzer:in unseres d.vinci Bewerbermanagements werden deine Veröffentlichungen bereits automatisch so aufbereitet, dass diese über Googles neue Jobsuche gefunden werden können. Hierzu musst du lediglich ein paar grundlegende Einstellungen vornehmen, die wir dir in einer übersichtlichen Checkliste zusammengefasst haben.

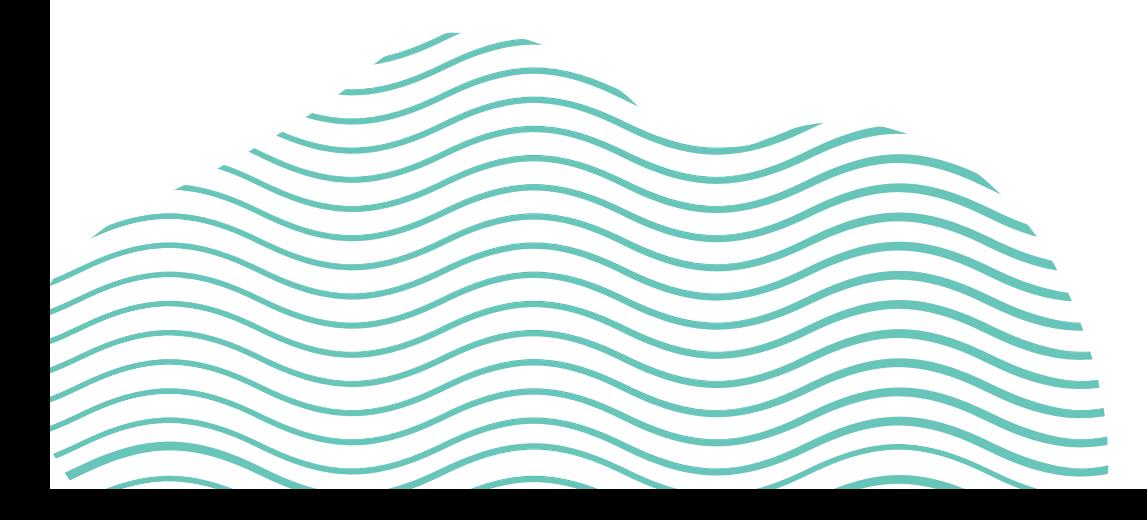

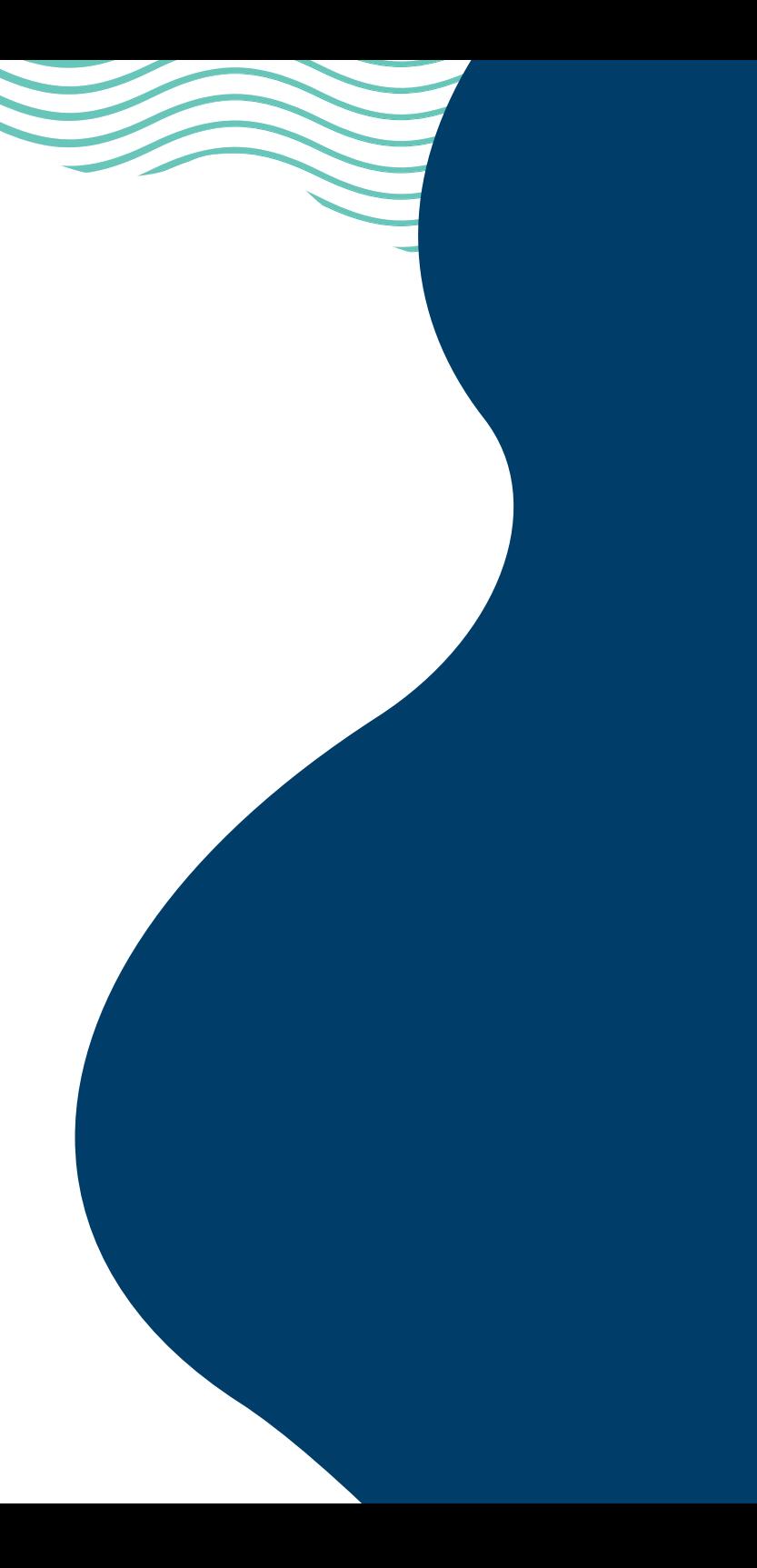

#### Homepage-Bewerbungsportal *Aktivierung*

Um die Chance zu erhöhen, dass die Inhalte deiner eigenen "Original"-Stellenanzeigen bei Google for Jobs gezeigt werden, sollten die Veröffentlichungen deines *Homepage-Bewerbungsportals* an Google übermittelt werden. Dazu setzt du im Bewerbungsportal den Wert für die Einstellungen "Stellenanzeige aktiviert" und "Google for Jobs aktivieren" auf "Ja".

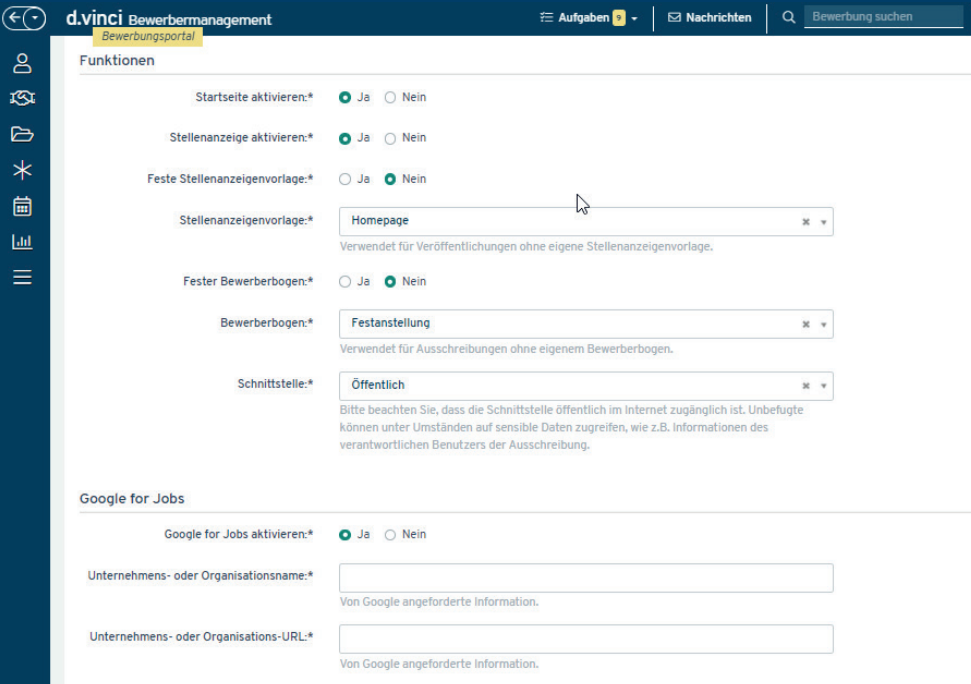

Sobald du diese Einstellung gesetzt hast, erscheinen mit **Unternehmens- oder Organisationsname** und **Unternehmens- oder Organisations-URL** zwei weitere Felder. Hier gibst du deine vollständige Unternehmensbezeichnung sowie die URL deiner Homepage an. Somit werden die Inhalte aller Stellenanzeigen, die über dieses Portal veröffentlicht werden, im Quellcode zusätzlich in der von Google for Jobs benötigten Form bereit gestellt.

#### Adressen pflegen *Einsatzorte*

 $\widehat{\left(\mathbf{t}\right)}$ 

Ein wichtiger Bestandteil der Jobsuche von Google bzw. der Darstellung der Jobs ist der Einsatzort. Damit erscheinen Jobs in der Umkreissuche und in der Stellenanzeige findet sich neben der Darstellung des Einsatzortes auf einer Google Maps-Karte auch die Dauer der Anfahrt. Grundlage hierfür ist die Pflege der **exakten Adresse des Einsatzortes**. Pflege daher für alle Einsatzorte in deinem System Straße, Hausnummer, Postleitzahl und Land in der *Orte-Verwaltung der Stammdaten*.

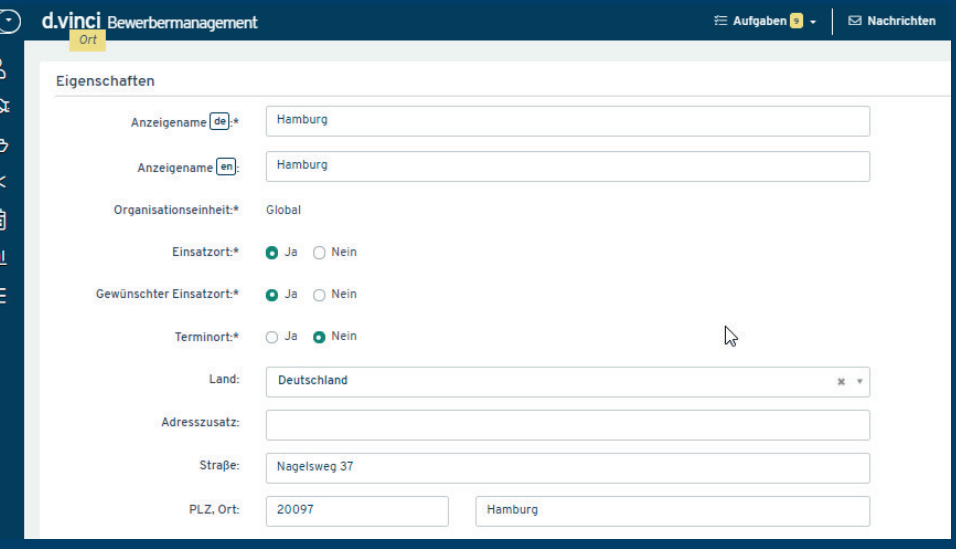

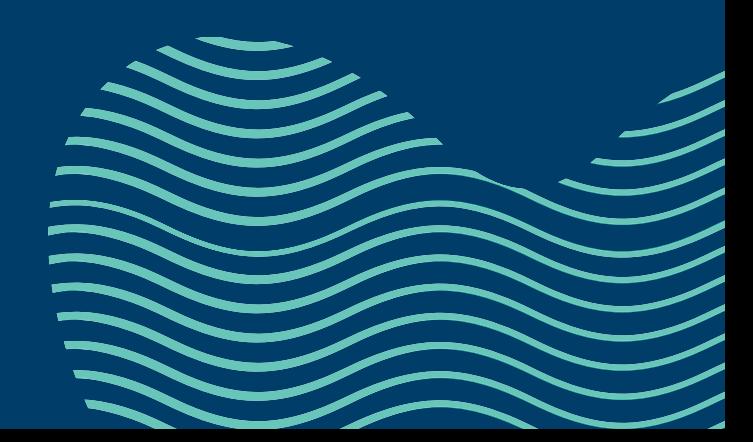

#### Ausschreibung befüllen *Einsatzort & Arbeitszeit*

Damit Google die Ausschreibungen kategorisieren und diese Kategorien auch in der Anzeige darstellen kann, stellst du über die **Feldschemakonfiguration** (kleiner Schraubenschlüssel in *Ausschreibung anlegen*) sicher, dass die hierfür relevanten Angaben in deinem System Pflichtangaben sind. Die Felder "Einsatzorte" und "Arbeitszeiten" sollten daher auf **"Pflichtfeld" gesetzt** werden. Falls diese zuvor noch keine Pflichtangaben in deinem System waren, prüfe anschließend ob diese Werte in bereits bestehenden Ausschreibungen fehlen und trage diese gegebenenfalls nach.

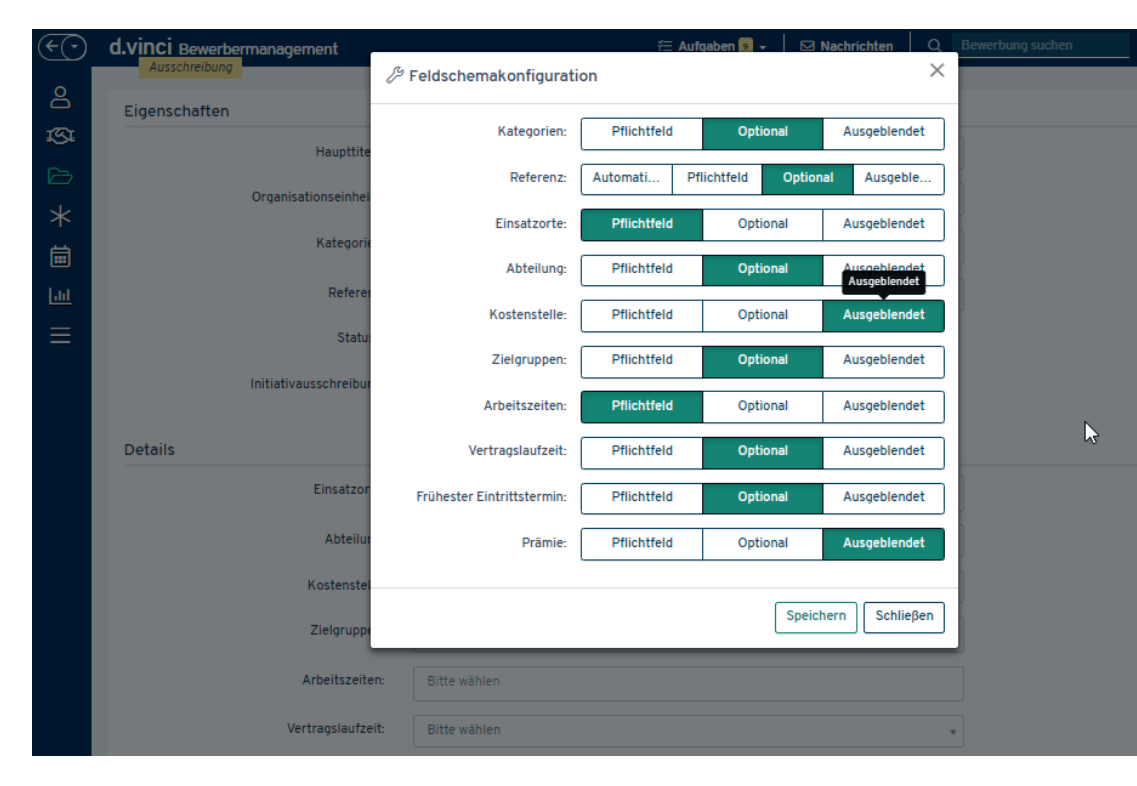

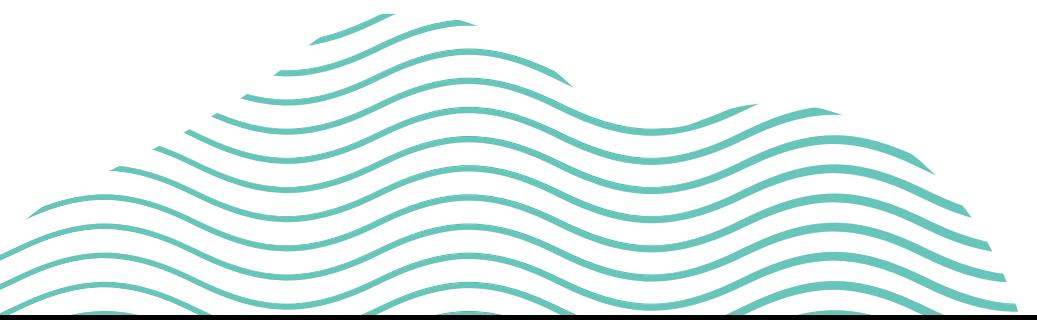

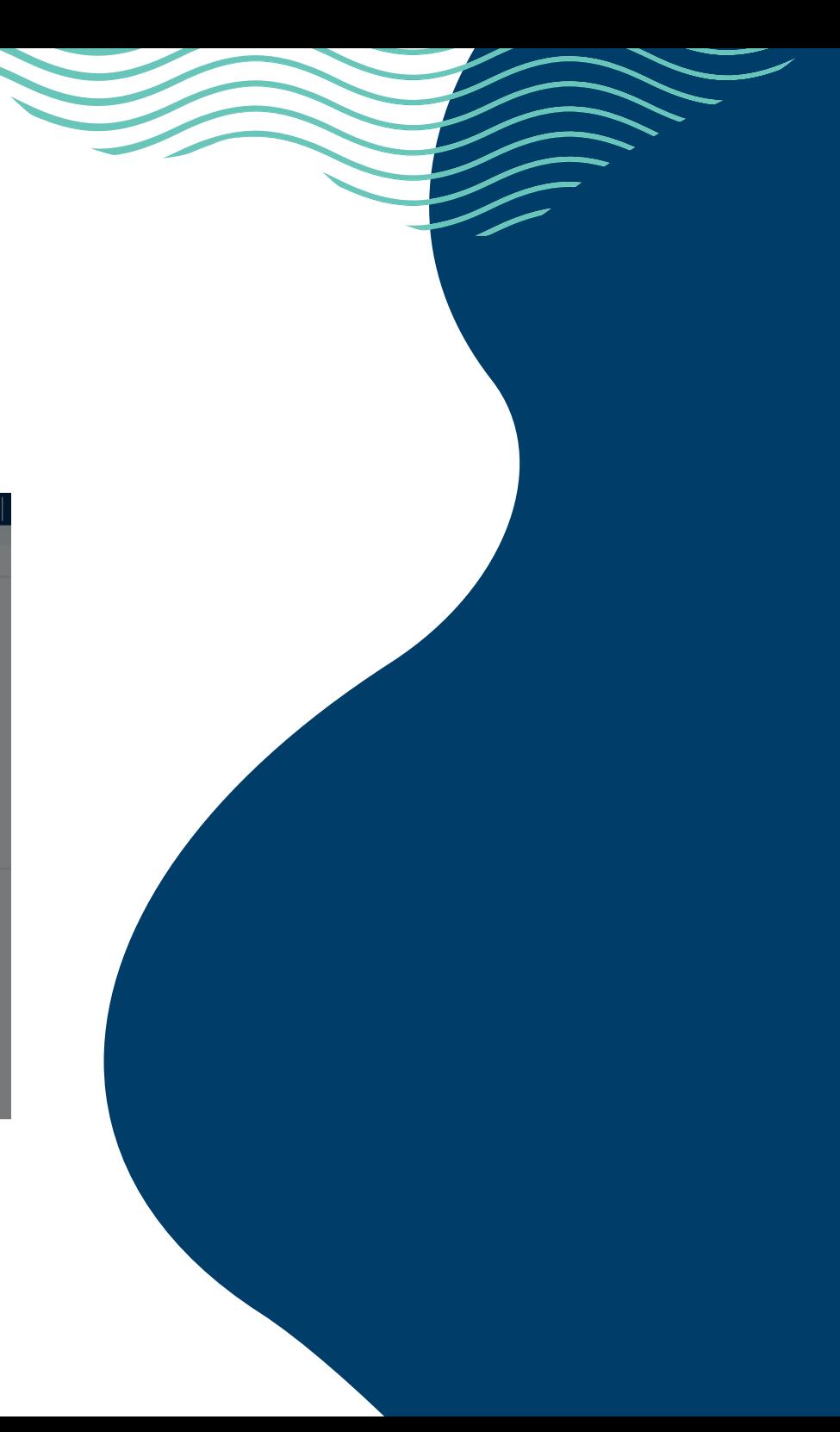

## Liquid Design aktivieren *Stellenausschreibung*

Die Jobbeschreibung wird ausschließlich aus einer Stellenanzeigenvorlage des Typs **Liquid Design** an Google for Jobs übermittelt. Stelle daher sicher, dass diese Vorlage für jede deiner Homepage-Ausschreibungen existiert. Sollten deine Stellenanzeigenvorlagen aktuell auf den Typ "Standard" eingestellt sein, kannst du das Liquid Design zusätzlich aktivieren. Ändere hierzu einfach den Wert auf **Standard und Liquid Design**.

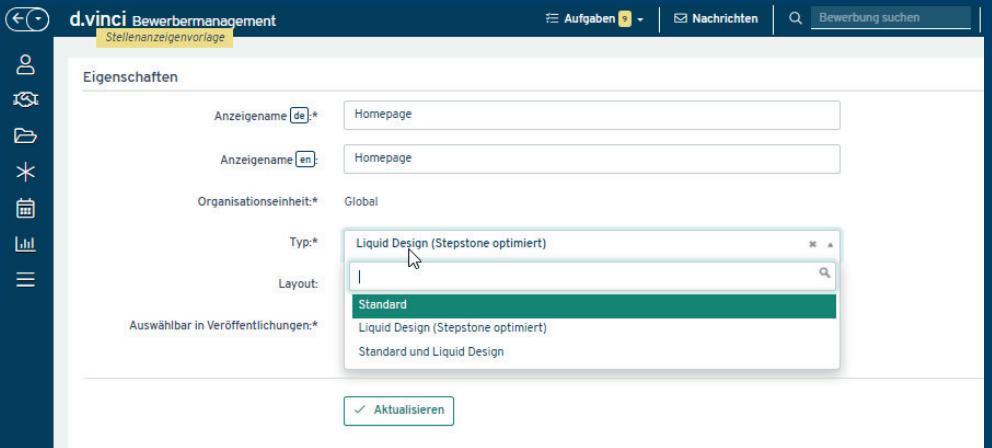

Du erhältst dann die Möglichkeit zwei Stellenanzeigenlayouts zu befüllen.

#### Liquid Design einrichten *Stellenausschreibung*

Achte bei der textlichen Gestaltung im **Liquid Design** darauf, dass Google for Jobs mit Ausnahme von Zeilenumbrüchen und einem Sonderzeichen für Listenpunkte (•) **keinerlei Textgestaltungsmöglichkeiten** bietet. Eine sinnvolle Strukturierung erreichst du daher nur über Absätze (Leerzeilen), die du durch entsprechende HTML-Auszeichnungen, wie doppelte Zeilenumbrüche (<br><br>) oder Überschriften erzielst (<h1>...</h1>). Dabei stellt Google maximal eine Leerzeile zwischen den Absätzen dar. Für das Feintuning deiner Textgestaltung solltest du dir **das Ergebnis bei Google for Jobs unbedingt ansehen**, sobald es dort gelistet wird und ggf. in der HTML-Auszeichnung nachjustieren.

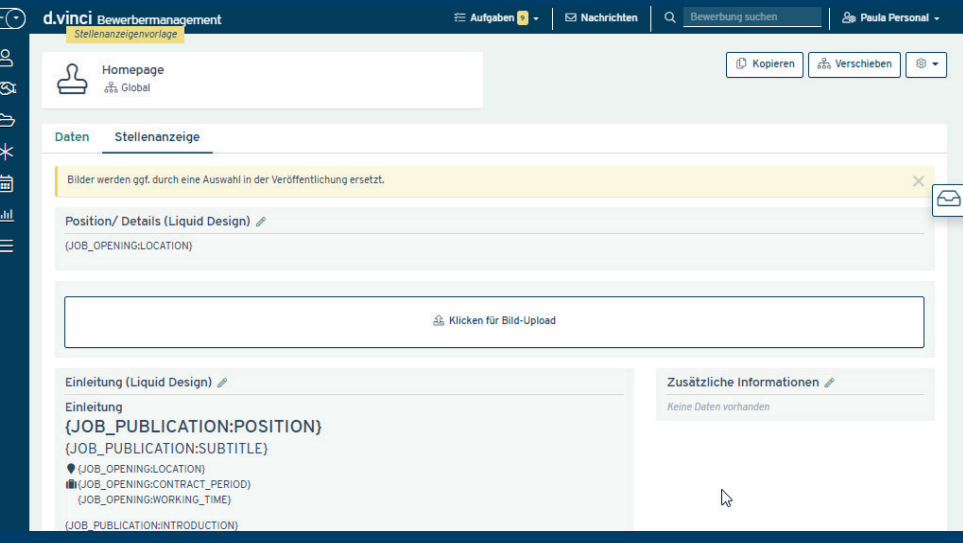

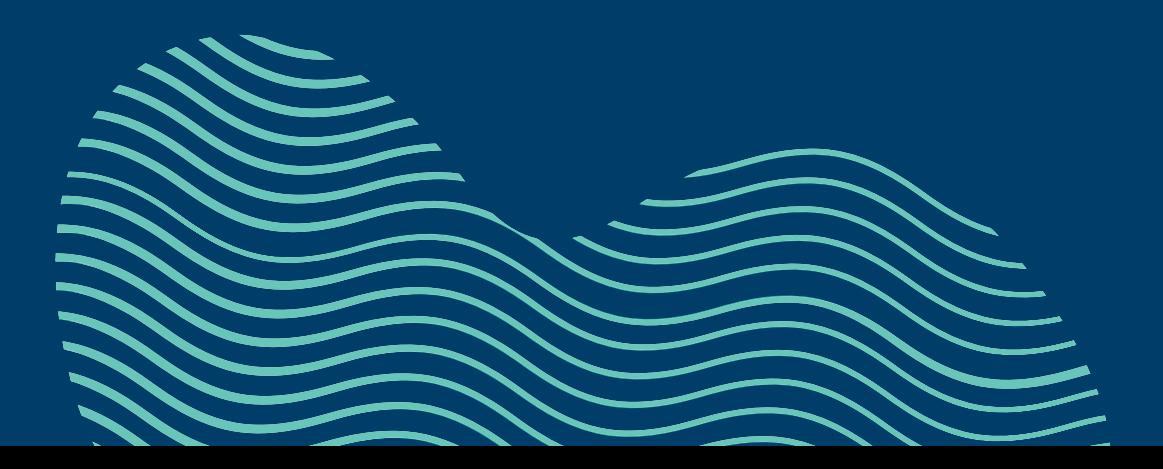

## Und los geht's! *Bereit für Google*

Nun sind deine Stellenanzeigen bereit für die bestmögliche Indexierung und Darstellung bei Google for Jobs. d.vinci übermittelt Änderungen, die du an deinen Stellenanzeigen vornimmst, alle vier Stunden. Der genaue Aktualisierungsintervall von Google for Jobs ist uns leider nicht bekannt, weswegen es ggf. deutlich länger dauern kann bis Änderungen dort sichtbar werden.

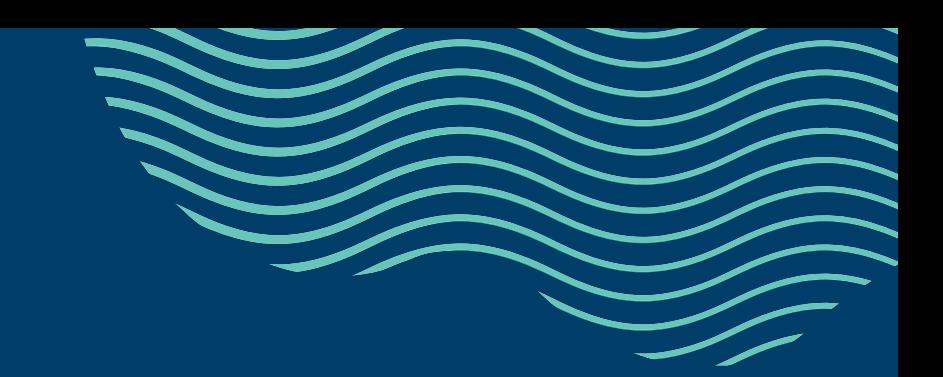

#### *Wir helfen gerne!* Noch Fragen?

Wir freuen uns auf den Kontakt zu dir!

**www.dvinci.de/support** 

Tel.: +49 (0) 40 37 47 99 10 E-Mail: service-desk@dvinci.de